### **Example 20 THE LOS ANGELES COMPUTER SOCIETY NEWSLETTER**

**User Friendly** 

### **Volume 32 Issue 10**

### **October 2015**

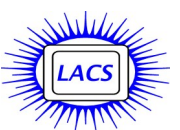

# **IN THIS ISSUE**

October General Meeting 1 September General Meeting Report 2

### **Important Announcements** New Officers and Directors O'Reilly Media, Inc.

The Latest User Friendly Issues National Cybersecurity Awareness Month What is NCCIC? Holiday Party and Dinner 3 Digital Photo SIG Report 4 Daytime SIG Report 5 Use "Google Now" for Quick Calculations 5

- Basics & Beyond SIG Report 6
- ASCII or ALT Codes 7 LACS Notices 8

Calendar 9

- Members Helping Members 10
- Officers, Directors & Leaders 11
- Siri for Seniors (or Anyone) 12
- National Cybersecurity Awareness Month 13
- Downloading, Purchasing and Installing WINDOWS 8.1 Apps 16
- Laughing Out Loud 18
- Membership Information 19

Map and Directions 20

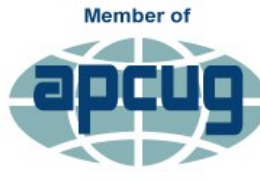

**An International Association of Technology** & Computer User Groups

[www.apcug2.org](http://www.apcug.org/) [www.facebook.com/APCUG](http://www.facebook.com/APCUG) [www.twitter.com/apcug](http://www.twitter.com/apcug) [www.youtube.com/apcugvideos](http://www.youtube.com/apcugvideos)

# **OCTOBER GENERAL MEETING**

# **NEW TRENDS IN SOCIAL MEDIA** Speaker: **Kathy Jacobs**, LACS

Wondering what there is to social media besides Twitter and Facebook? Want to know what's new, what works, what doesn't? This presentation is made for you! Kathy will talk about the latest in apps and sites for social sharing, including:

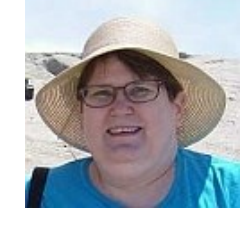

- Facebook Where have they moved things today?
- Twitter 2015 trends
- Instagram what is it and why should I care
- Pinterest sharing your internet finds one image at a time
- Snapchat connecting you to the world
- · Hashtags how they have grown and what they mean now
- Events social sharing sites and how to use them
- Video sharing new apps and tools
- · Audio sharing podcasting is back learn why
- Security keep your info secure in the social sharing world
- Data how social media and data can tell you stories you wouldn't learn any other way
- And yes, there might be a couple of videos shown. After all, this is a social presentation!

**Kathy** is a professional tester, a social media lover, a writer, a presenter, a geek and much more. She is a lover of life, a lover of process, and a believer in making a difference. She has been beta testing Microsoft products since late 1990's, Techsmith products since 2004, and a wide variety of web software for as long as she has been on the web. She is a former

user group president and a former APCUG president.

# **Tuesday, October 13, 2015, 7 - 9 PM**

### **Fellowship Hall, 8065 Emerson Ave. Westchester, L.A. 90045**

An informal Computer Forum meets from 6:00 to 6:50 P.M. to answer individual questions. All are welcome.

After the meeting some members may meet at Dinah's Family Restaurant at Sepulveda and Centinela.

More info at [http: www.lacspc.org](http://www.lacspc.org) or at 310-398-0366

# **SEPTEMBER 8, 2015 GENERAL MEETING REPORT**

### By **Leah Clark**, LACS Editor

D r. Michael Epstein opened the presentation by asking how many were in favor of net neutrality. The majority of the attendees raised their hands. The next question was, "What is Net Neutrality?" "It's the principle behind a public information network that aspires to treat all content, sites, and platforms equally." - Professor Tim Wu.

Without net neutrality, edge providers (essentially any web site or app) can discriminate where your traffic on the Internet goes. They can enter into contracts with Internet Service Providers (ISPs) to divert your Internet traffic to their sites. The ISPs own the pipeline, the broadband connection to your house. They say we don't have the right to use their pipeline as we see fit. They want to be able to slow down or block access to some edge providers, and to speed up those who contract with them. An example is that Amazon.com could pay for priority over a newer, smaller competing site like Jet.com.

The Federal Communications Commission (FCC) has historically been pretty deferential to the industry, but this has started to change. We have become more dependent on the Internet for many transactions like banking, loans, buying tickets, shopping, etc.. The edge providers don't pay for the privilege of using the pipeline to our homes. During the Bush administration, in 1996, the FCC said the pipeline will be an "Information Service" not subject to regulatory authority by the FCC.

President Obama has said that the Internet should be treated like a public utility or a telecom service subject to FCC regulation. The FCC was resistant to this idea, so it went to the Supreme Court. The court sided with the FCC, but the FCC had a change of heart. They then suggested a "two tier" system, rather than net neutrality, where a provider could be slowed down or pay for faster connections. The FCC held a public comment period and received more comments than any other proposal in its 80 year history! So the FCC rethought the twotrack system. Whenever there is money involved, it becomes a political issue with the involvement of lobbyists.

In November of 2014, President Obama said it's time to make the Internet a public utility, and he urged the FCC to change course. The FCC did that with its **Open Internet Order**. Dr. Epstein passed out a few edited copies. You may receive a copy by emailing him at <mepstein (at) swlaw.edu>

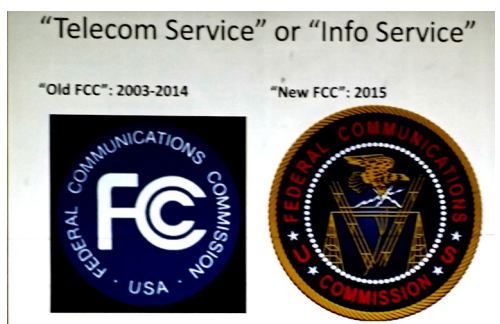

A 2015 order banned discrimination with no more fast lanes and no blocking. The ISPs are challenging this order - they are eager to get the courts to reverse this policy. They want to make sweetheart deals; to make a lot of money by contracting out preferred service to edge providers with whom they want to do business.

The FCC has the authority to regulate pricing, but they said they would forebear this authority. That means ISOs can charge you for the data you use, as long as they treat everyone equally. Your monthly bill may go up as your data use increases. The FCC can change its mind. They are concerned that the ISPs could confront them in court, which may be easier if they are regulating prices. It may be more politically acceptable to Congress if the ISPs can be enriched by all of this, but it is unlikely that in any time soon there's going to be a removal of that forbearance for pricing. More of a possibility would be to start rolling out municipal highspeed wireless broadband. It may be a tough cell in many municipalities to pass bond issues or taxes to fund that type of infrastructure.  $\blacklozenge$ 

Left to right:

Stephanie, Nancy, Dr. Epstein, Maurice, Paula

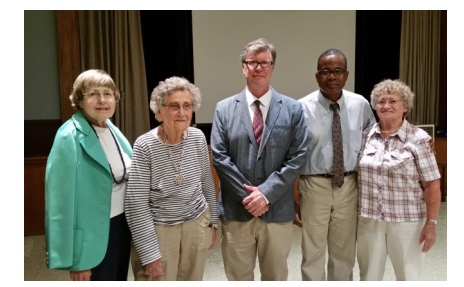

# **IMPORTANT ANNOUNCEMENTS**

### **OFFICERS AND DIRECTORS**

The Nomination Committee chairman, Stephanie Nordlinger, gave the committee report at the September General Meeting. She asked for nominations from the floor. Being none, it was moved and seconded to close the nominations. The move passed. Because no office was contested, it was also moved, seconded and passed to elect the following by acclamation:

- **President**, Maurice Stephenson,
- **Secretary**, Charlotte Semple
- **Director**, Jim Louie
- **Director**, Paula Van Berkom
- **Director**, Felix Frolov
- **Directo**r, George Wolkon

The offices of Vice President and Treasurer will be vacant after January 1, 2016.

**Legally, LACS will not be able to continue to exist without a treasurer. HELP!**

### **O'REILLY USER GROUP PROGRAM DISCONTINUED**

**\_\_\_\_\_\_\_\_\_\_\_\_\_\_\_\_\_\_\_\_\_\_\_\_\_\_\_\_\_\_\_\_\_\_\_\_\_\_\_\_\_\_\_\_\_**

This program was one where, when LACS put an O'Reilly Media link on its home page to a purchase page, LACS members would get a discount on purchases. LACS would get free items from time to time for use in the Lucky Draw, etc. It's sad to see this program go.

Purchases of O'Reilly Media are available from Amazon at

[http://www.amazon.com/O-Reilly-](http://www.amazon.com/O-Reilly-Media/pages/6357892011)[Media/pages/6357892011.](http://www.amazon.com/O-Reilly-Media/pages/6357892011)

### **THE LATEST USER FRIENDLY ISSUES** By **Karl Springer,** LACS Electronic Editor

\_\_\_\_\_\_\_\_\_\_\_\_\_\_\_\_\_\_\_\_\_\_\_\_\_\_\_\_\_\_\_\_\_\_\_\_\_\_\_\_\_\_\_\_

So that only members have access to new issues of *User Friendly*, we are returning to our former practice of publishing the latest issue (PDF file, in color) in the Files area of the **LACSPC** Yahoohosted group. This will start with the October, 2015 issue. To access it, go to

[https://groups.yahoo.com/neo/groups/lacspc/](https://groups.yahoo.com/neo/groups/lacspc/files/) [files/](https://groups.yahoo.com/neo/groups/lacspc/files/) and log-in with your Yahoo ID.

On or about the first of the following month (November 1 for the October issue), you can access it or earlier issues by going to the *LACS*

Home Page, [http://www.lacspc.org/.](http://www.lacspc.org/) On the vertical menu column on the right, scroll down to the "User Friendly Issues" bar (black on gray), and click on the "User Friendly" link just below it. On the page that comes up, select the issue of your choice.

Watch your **LACSPC** email for a notice when the latest issue is available.

Contact **mailguy (at) lacspc.org** if you have any questions or problems.

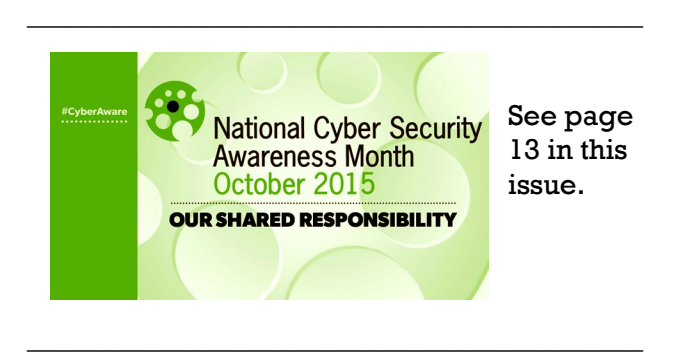

### **WHAT IS THE NCCIC?**

By **Joe Bruno**  Westchester PC Users Group

### [www.wpcug.org](http://www.wpcug.org)

NCCIC is the **National Cybersecurity and Communications Integration Center**. To sign up for their alerts through the **U.S. Computer Emergency Readiness Team**, US-Cert, go to their website, [www.us](http://www.us-cert.gov)[cert.gov.](http://www.us-cert.gov) It's a great way to get notifications about security problems , and to read about mitigation techniques. Of course, since Windows 10 is so secure, they will probably go out of existence soon. <chuckle>

# **COMBINED HOLIDAY DAY PARTY AND DINNER**

\_\_\_\_\_\_\_\_\_\_\_\_\_\_\_\_\_\_\_\_\_\_\_\_\_\_\_\_\_\_\_\_\_\_\_\_\_\_\_\_\_\_

Our December 8 general meeting will be a holiday party with a pot luck supper and gift exchange. Your family and friends will be invited. Lee Freehling and Leah Clark will be heading up a committee to set this up. Please contact us to join the committee, or to offer your suggestions. Watch your email and the November User Friendly for details. We hope to have a happy evening with good food and fellowship to celebrate LACS!

### **DIGITAL PHOTO SIG REPORT**

### By **Elliot Silverstein**, LACS

The August 24 session began by asking if<br>anyone had any questions on Picasa anyone had any questions on Picasa from the July meeting. No one did, so we proceeded to our discussion of **FastStone Image Viewer**.

The program was led by Elliot Silverstein, who started by describing his process for handling photos. First, he downloads them into his "My Photos" folder,

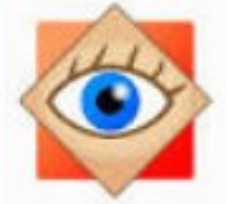

his subfile of the Pictures folder in the WIN 7 Library. Here, they are stored chronologically, with a subfolder for each year, and further subfolders for events or topics occurring within that year. Each of these subfolders is given an identifying title.

A left click on any photo opens that photo, and all other photos in that folder, in Elliot's default viewing program, which is Fast-Stone. This default program was originally designated by clicking on "Open with" when opening a photo, then selecting the "default opening program", and then selecting "FastStone" (or by inserting the Fast-Stone program if it's not already in the list of possible default programs). Another way to open in FastStone is to open the program, and then click on the desired photo in the list on the left side of the screen.

FastStone displays all the photos in the selected folder at the top of the screen. Clicking on the desired photo will display that photo. A number of icons are shown above the row of photos. Selecting the right hand icon changes the display to one having two rows of icons, each representing an available option. Moving the cursor down removes the top display. Moving the cursor to the left side of the screen shows a list of available editing tools. Moving the cursor to the right side of the screen shows the Exchangeable Image File (EXIF.) This file shows camera details for this particular photo. It also shows a histogram of the photo (i.e., the light distribution in the photo), and allows one to create a comment that will accompany the photo whenever it is viewed in FastStone. Moving the cursor down to the bottom of the screen displays a number of options or actions that can be performed on the photo, such a magnifying, e-mailing, creating a slide show, etc.. One additional way of accessing FastStone's available options is to right click on the photo on the screen.

FastStone offers most of the simple editing actions one might need for a snapshot. For more advanced editing, one might want to go to Photoshop Elements or equivalent. There, one has access to better selection tools, such as following edges or colors. Elements also offers better cloning tools and many other capabilities. But it is more complete and requires more time to learn. FastStone does have cloning, but it doesn't allow feathering of the edges. And there are no layers, which many photo editors consider a necessary tool for any serious editing. Also, FastStone has no search function; you have to find your pictures before entering the program.

A detailed tutorial on FastStone is available for download by searching the web for "FastStone Image Viewer Tutorial".

Picasa offers some, but not all, of the editing feature of FastStone. Picasa also has a number of additional capabilities. For example, it can be especially valuable in searching for a photo. It also has a remarkably good feature for identifying and displaying people based on their facial features. And Picasa has a good program for making collages from a number of individual photos. This can be very useful for grouping pictures to create a picture album.

Each of the programs discussed here has a place in the photographer's toolbox. It is useful to be familiar with them all, so one can choose the best tool for any occasion.  $\blacklozenge$ 

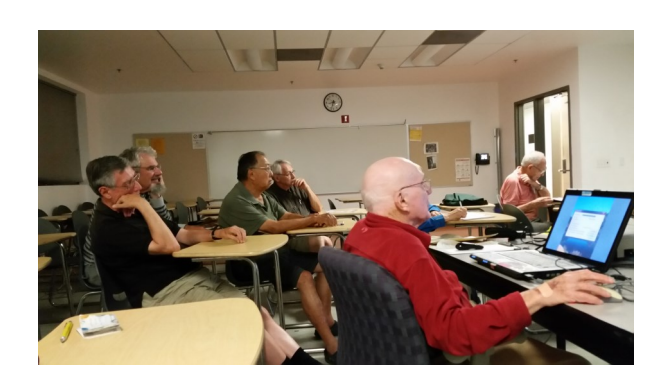

By **Robert Mercer**, LACS and **Jim McKnight**, LACS

The August 25 meeting began with infor-<br>
mation about **Windows 10**, the (announ mation about **Windows 10**, the (announced) last version of Windows. It will be updated as necessary without a name change. Jim suggests that Windows 7 users stay with it until you want (or need) a new computer with Windows 10 preinstalled. Jim says that he likes Win 7 and will never update it to a newer operating system because all the newer versions of Windows are stripped down so they will run on tablets, phones, and small computers with touch screens. They took out many desirable features so it will run faster. Further, the new systems are not as pretty or as stable as Win 7.

Yes, owners should continue with automatic updates to Win 7, and even for XP which is otherwise no longer supported. Windows 7 updates normally come out on the **second Tuesday** of each month. On the **second Thursday** of each month, **Windows Secrets** publishes a list of updates with recommendations as to whether all the updates should be installed or held back. Check out

[<http://windowssecrets.com/newsletter/>](http://windowssecrets.com/newsletter/).

Look for **Patch Watch**. You can also get a free newsletter with

security

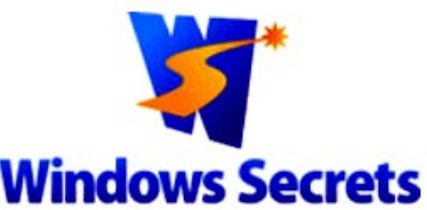

Everything Microsoft forgot to mention.

stuff, or with more info including Patch Watch for a \$12/year donation.

Jim showed some photos of dirty (dusty, not pornographic) computers, and suggested (as he did last month) cleaning them out with compressed air. Running the free **Prime95** utility to torturetest your computer will highlight heating problems. The utility **SpeedFan** will show temperatures inside the computer while under stress with Prime95 running.

Jim likes **solid-state hard drives**. The prices are dropping and the speeds are tremendous. He cited an instance on one of his own computers. Switching to a solid-state hard drive, dropped the boot-up time from two minutes to 20 seconds. SSD drives are at least 5 times faster than regular hard-drives, so your PC will run at least twice as fast. It's easy to convert, too.

The Daytime SIG is a Q&A session and there were questions about Sandboxie with Live Mail on Win 7, and other questions about popups that were identified as junkware, probably acquired when accepting other downloads along with a desired program. When installing a new program, always use Custom (not Express) and uncheck all the other suggested boxes. For removal of junkware and potentially unwanted programs (PUPs), see the recently revised *How to Remove Junkware from Your PC* on Jim's website.

Bring your friends (who don't have to be members), interesting information, problems, and questions to the next Daytime SIG meeting at Felicia Mahood Senior Center for help from our guru and the education of the rest of us. It is usually on the fourth Tuesday of the month. Please check the User Friendly calendar.

# **USE "GOOGLE NOW" FOR QUICK CALCULATIONS**

\_\_\_\_\_\_\_\_\_\_\_\_\_\_\_\_\_\_\_\_\_\_\_\_\_\_\_\_\_\_\_\_\_\_\_\_\_\_\_\_\_\_\_

By **Bill Sheff,** Lehigh Valley Computer Group, Pennsylvania From *The Tip Corner*, LVCG Journal, May 2015

### [www.lvcg.org](http://www.lvcg.org) nsheff (at) aol.com

Need to calculate a tip? On your Android phone tap the Google Now Widget and tap the microphone or say Okay Google. You can then ask Google to calculate by asking, "What is 18 percent of Forty two dollars?" Google now will then calculate your tip. You can also ask it many other questions such as what is the circumference of the earth?  $\triangleleft$ 

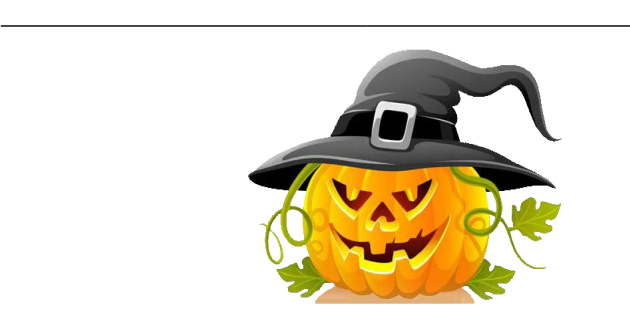

### **BASICS & BEYOND SIG REPORT**

### By **Kim Stocksdale**, LACS

**T** lopics discussed at the September 2015<br>meeting included: **I** meeting included:

- How to Contact Microsoft for Help with Your Windows 10 Upgrade
- Printing the Good Stuff on a Web Page
- Feed Your Mind Daily

### **How to Contact Microsoft for Help with Your Windows 10 Upgrade**

Are you planning to take advantage of the free upgrade to Windows 10? What happens if something goes wrong during the installation? After the installation? Since Microsoft offers the upgrade for free, does that mean there is no Microsoft technical support for the upgrade?

Actually, Microsoft offers extensive help, even a live person help! And for private users such as everyone at the meeting, that help is free. We demonstrated how Microsoft offers five different support options at their Windows 10 Contact Answer Desk as shown in the screenshot below.

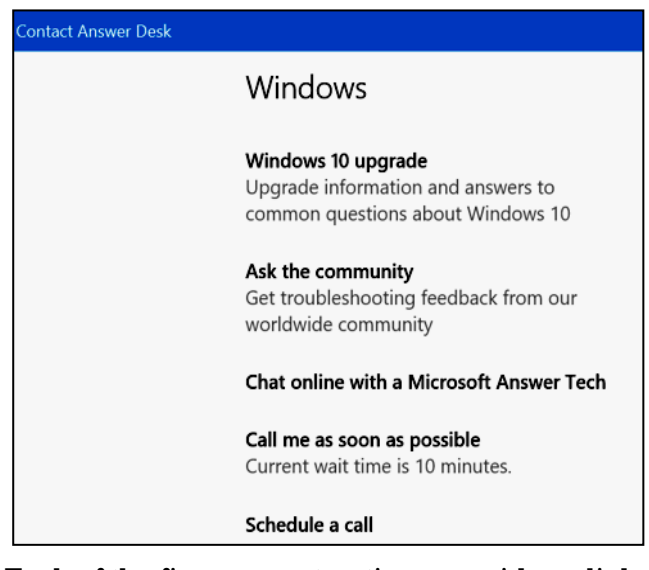

Each of the five support options provides a link to further help. As can be seen in the final three options, Microsoft offers live support via telephone or instant message for questions that may not be covered in the online support offered in the first two options.

Locating this Microsoft support website is not as easy as you might think. As of the meeting date, we demonstrated that search engines

such as Google or Bing would not return this support website after entering an intuitive search such as "Windows 10 Contact Answer Desk." So you may have to enter the full URL to get to this site at

[https:/partner.support.services.microsoft.com/](https://partner.support.services.microsoft.com/en-us/contact/menu/software/windows/setup/) [en-us/contact/menu/software/windows/setup/.](https://partner.support.services.microsoft.com/en-us/contact/menu/software/windows/setup/)

### **Printing the Good Stuff on a Web Page**

Have you ever wanted to print part of a fancy web page, and then when you go to Print Preview you see that the print output will have multiple complicated objects and text you don't want to print, and in addition will take over 5 pages? We demonstrated a website, [www.printwhatyoulike.com,](http://www.printwhatyoulike.com/) that allows you to pick those parts of a webpage you want printed and not print all the fluff.

To see how **printwhatyoulike** works watch the two-minute video on the bottom of the home page that helps you understand how the website works. Basically, you copy and paste a website URL into *printwhatyoulike.com* and you will see your website in a *printwhatyoulike* window. You can then choose different elements on the web page such as text, graphics or headings, and do things such as delete, resize, change text font and size. When you get the website looking like you want, then you can print the website, or save as pdf, with the tools provided on *printwhatyoulike.com*.

**Feed Your Mind Daily on Brainpump.net** We looked at a website where you can watch a variety of short educational and amusing videos that feed your mind's curiosity on topics such as Psychology, Automotive, Food, History, Physics, Space, and about 10 more. The [www.brainpump.net](http://www.brainpump.net) homepage presents you with recommended videos, as well as a quick start button "Watch your first video."

Brainpump.net does a good job categorizing all the different videos under a topic heading… And you can spend all day exploring the website!

There were12 attendees at the September 14 Basics and Beyond SIG held at the Santa Monica College Bundy campus.

.

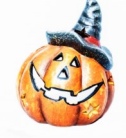

### **ASCII or ALT CODES**

# By **Leah Clark,** LACS

O ccasionally we would like to enter a special character into a document. Examples would be a tilde over an "n" or accents over vowels in Spanish, or mathematical symbols. This can be done by using ASCII or ALT codes in Windows.

The American Standard Code for Information Interchange, or ASCII code, was created in 1963 by the "American Standards Association" Committee or "ASA". The agency changed its name in 1969 to "American National Standards Institute" or "ANSI" as it has been known since. The committee designed ASCII based on an earlier teleprinter encoding system. This code arises from reordering and expanding the set of symbols and characters already used in telegraphy at the time of the Bell Company. ASCII specifies a correspondence between digital bit patterns and character symbols. There is much more historical and technical information at [www.wikipedia.org/wiki/ASCII](http://www.wikipedia.org/wiki/ASCII) and at [www.theasciicode.com.ar/](http://www.theasciicode.com.ar/)**.**

At first, only capital letters and numbers were included, but in 1967 the lowercase letters and some control characters were added, forming what is known as US-ASCII, i.e. the characters 0 through 127. This set of only 128 characters was published in 1967 as standard, containing all you need to write in the English language. In 1981, IBM developed an extension of 8-bit ASCII code. This version replaced some obsolete control characters for graphic characters. Also 128 characters were added, with new symbols, signs, graphics and Latin letters, all punctuation signs and characters needed to write texts in other languages, such as Spanish. ASCII characters ranging from 128 to 255 were added. As most all computer systems today use the ASCII

code to represent characters and texts.

To get some of the characters not included on your keyboard, you should do the following:

- 1. Place your cursor in the location where you wish to insert a special character.
- 2. Activate the Numeric Key Pad on the right of the keyboard by pressing **Num Lock**  key. NOTE: You must use the numeric key pad, not the number keys on the top of the keyboard.
- 3. While pressing down the **ALT** key, type the three or four digit code (including any initial zero) on the numeric key pad. Release the **ALT** key**.** The character will appear.

If you are using a laptop without a numeric key pad, you may use the built-in **Character Map**. You may also use this procedure on a PC.

- 1. Open **Character Map** by clicking the **Start** button > **All Programs** > **Accessories** >**System Tools** > **Character Map**.
- 2. In the **Fon**t list, type in or select the font you want to use.
- 3. Click the Special Character you want to insert into the document.
- 4. Click **Select**, and then click **Copy**.
- 5. Open your document and position the cursor where you want the special character to appear.
- 6. On the **Edit** menu, click **Paste** or **Ctrl V.**

I pinned the icon for the Character Map to my taskbar.

There are other procedures for the MAC and Linux systems.

Below, are some of the more commonly used **ALT** codes for Windows. A complete list can be found at

[http://symbolcodes.tlt.psu.edu/accents/codeal](http://symbolcodes.tlt.psu.edu/accents/codealt.html) [t.html](http://symbolcodes.tlt.psu.edu/accents/codealt.html) and on other sites.  $\blacklozenge$ 

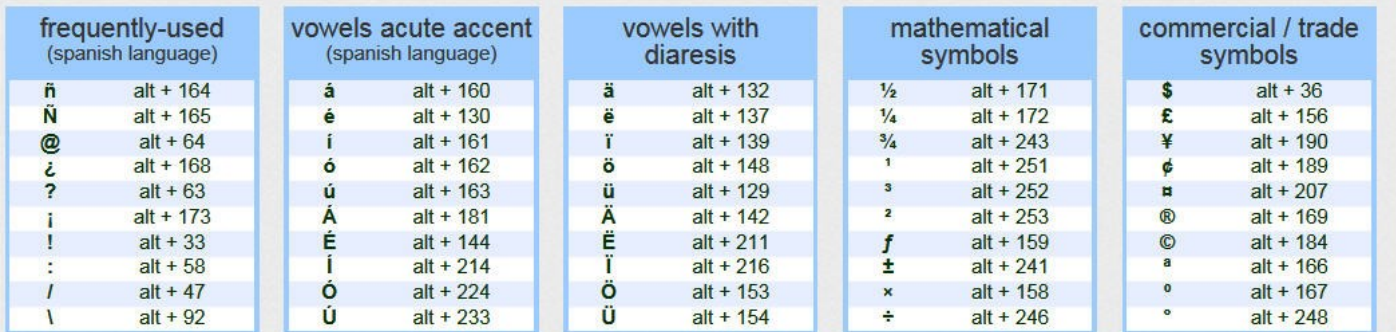

# **LACS NOTICES**

# **WELCOME ALL**

**Gene Jacobs**  Data Base Manager, LACS

**New Members (1)** Irene Mussack

### **Renewals (9)**

Ray Crovella Edie Ditmars Steve Halpern Emile Rozek Larry Schlesinger Jerry Schneir

Charlotte Semple Rosemary Sostarich Maurice Stephenson

# **PODCASTS**

To listen to the podcasts of our general meetings, go to [http://www.lacspc.org/category/](http://www.lacspc.org/category/audio-files/) [audio-files/.](http://www.lacspc.org/category/audio-files/) Click on the session you wish to hear.

# **LACS IS ON TWITTER AND FACEBOOK**

### On **Twitter**, follow us at:

[https://twitter.com/LA\\_CompSoc](https://twitter.com/LA_CompSoc)

To see the LACS **Facebook** page, log onto your Facebook account at [www.facebook.com.](http://www.facebook.com) In the search box on top, start to type in "Los Angeles Computer Society." It may come up after just the first few letters.

# **YOUTUBE SPACE L.A. HAPPY HOUR**

### **12422 W. BLUFF CREEK DR.**

**L.A., 90094,** Near Centinela and Jefferson Most months YouTube puts on a fabulous Happy Hour or other events with food, wine, and beer, entertainment and demonstrations. Everything is free, but you must register ahead at [https://www.youtube.com/yt/space/events](https://www.youtube.com/yt/space/events-la.html)[la.html.](https://www.youtube.com/yt/space/events-la.html) It is usually in the third week of the month from 6:00 - 8:00 PM. After the first of the month check at the URL above for the exact date and event, and to register. Parking is validated. Their events are good for networking.

### **FIX YOUR PC FOR FREE?**

**Jim McKnight** has an open offer to all LACS members to diagnose, repair, disinfect, or up-grade members' PC's for free.

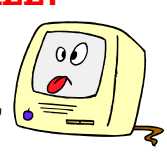

There are certain limitations to Jim's offer, so see the details by clicking the "Fix my PC for Free?" link at [www.jimopi.net](http://www.jimopi.net) .

Non-members can wisely invest in a one- year LACS membership (\$40.00), and Jim will fix your PC problem, too.

### **GENERAL MEETING PRESENTATIONS**

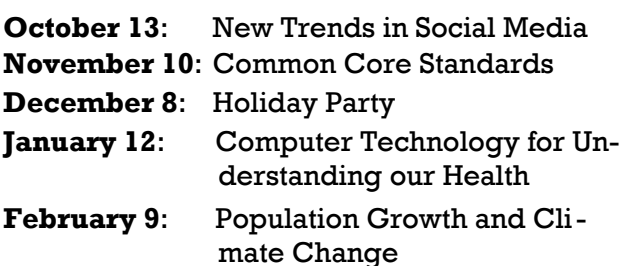

Note: This schedule is subject to change. Check your email and U.F. for updates.

# **GENERAL MEETING SNACK SCHEDULE**

By **Sylvia Q. Davis** 

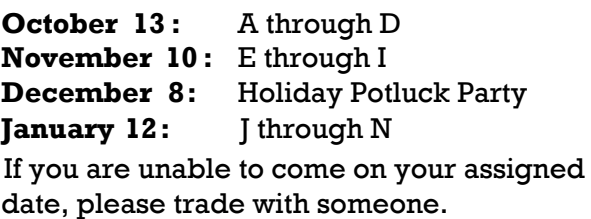

Bring finger-food treats such as fresh fruit,

veggies, nuts, cookies, brownies, cold drinks and the like. LACS provides hot drinks.

See your email for more suggestions and updates.

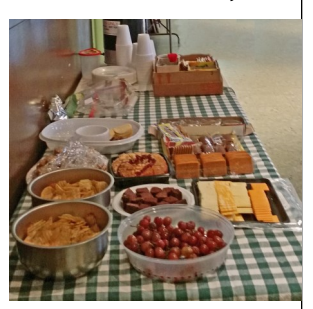

### **OCTOBER 2015 USER FRIENDLY — THE LOS ANGELES COMPUTER SOCIETY NEWSLETTER**

**BER 2015** 

 **PAGE 9**

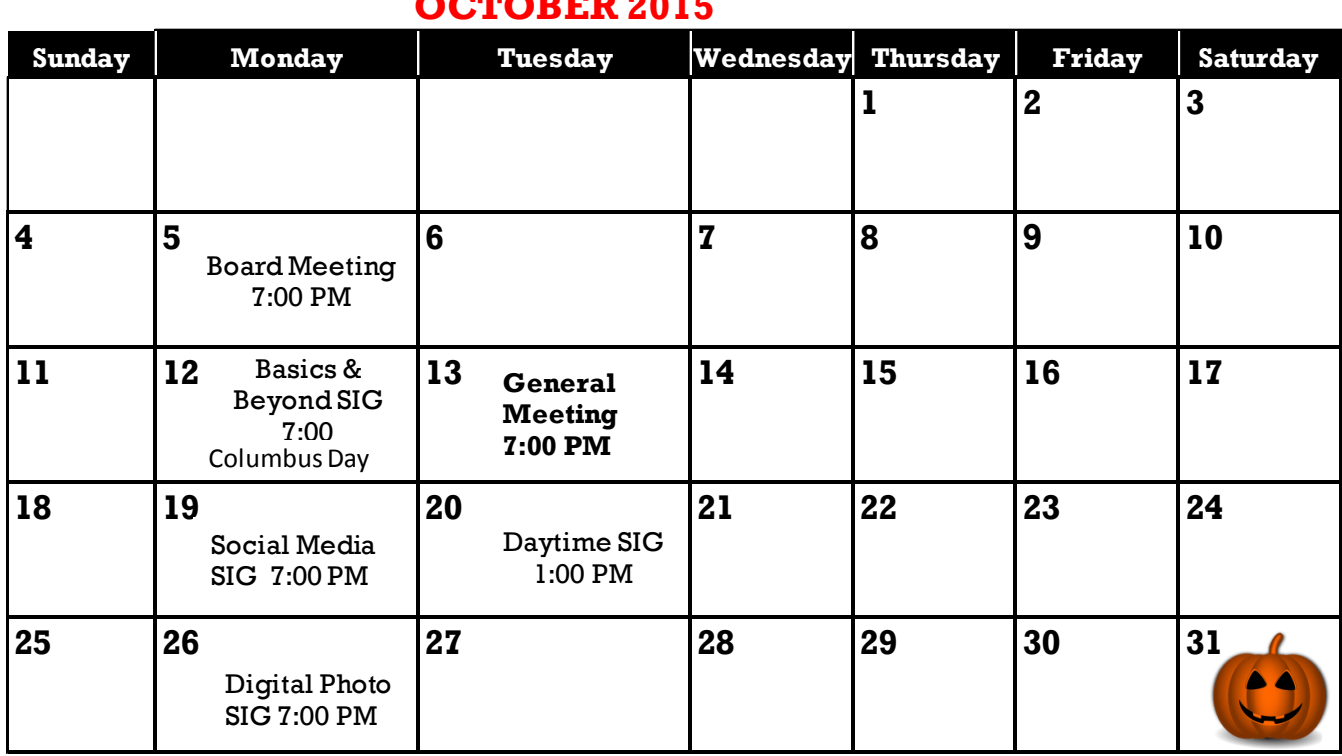

### **This Calendar may change.**

### **Check your email or with the SIG leader before attending a meeting.**

The General Meeting is at Fellowship Hall.

The SIGs meet at the Santa Monica College Bundy Campus, room 415, unless otherwise noted.

The Board may meet at Maurice's home or at the college. The Board meeting has been changed to the first Monday. Members in good standing are welcome to attend.

# **SPECIAL INTEREST GROUPS (SIGs)**

SIG meetings are lead by and for LACS members. Visitors are welcome to attend. To inquire about a SIG, check your email or call the contact person in advance.

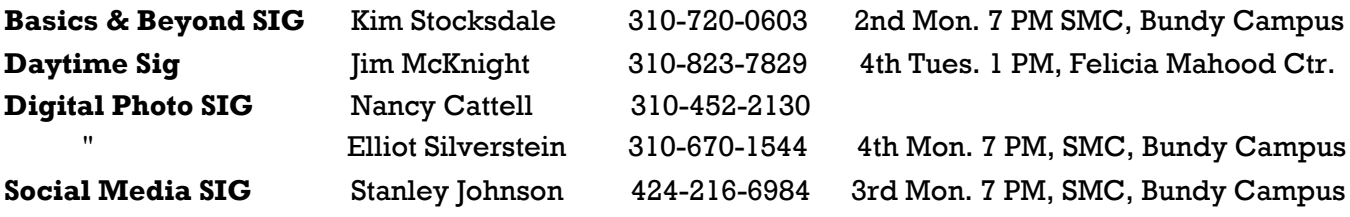

# **ADDRESSES**

**Dinah's Family Restaurant**, 6521 Sepulveda Blvd., LA 90045 (on Sepulveda, just S. of Centinela) **Felicia Mahood Senior Center**, 11338 Santa Monica Blvd., West LA 90025 (at Corinth) **Fellowship Hall**, 8065 Emerson Ave., Westchester 90045

**Santa Monica College Bundy Campus**, 3171 S. Bundy Drive, LA 90066 (west on College Dr., one block South of Airport Avenue, 2 blocks North of Rose) Our room number may change each semester. Look for it on a sign opposite the elevator on the first floor. We have room **415** through December 28, 2015.

### **MEMBERS HELPING MEMBERS**

LACS members volunteer to help other members solve hardware and software problems by telephone during the hours listed below. Select the topic from the list and then call a person whose number is listed next to it. Or you may use a Helper's email address, found in your LACS Roster. We hope that you find this free service useful. *If you are experienced in a particular program or topic, please volunteer to be a consultant.* To volunteer for this list or to make corrections, please email Leahjc (at) sbcglobal.net or call Leah Clark at 310-677-2792. More Quick Consultants are always needed. You may decline or postpone a call if it comes at an inconvenient time.

Adobe Creative Suite: PDF, InDesign, PhotoShop, etc. - 17 America Online - 5 Android Smartphones - 5 Apple Devices - 15 Anti Malware - 12 Digital Imaging, Editing - 8, 14 Digital Photography - 8, 14 Dragon Naturally Speaking - 4 Genealogy - 5, 7 Hardware - 12

iPhone, iPad, iPod - 15 Linux - 11 Lotus Word Pro, Approach - 12 Mozilla Firefox, Thunderbird - 12 MS Excel - 3, 15 MS Word - 3, 4, 10 MS Outlook - 5, 15, 17 MS Outlook Express - 15 MS PowerPoint - 15 MS Publisher - 2, 7, 9 Open Office - 16

Picasa - 14 Quicken - 3, 5, 9 QuickBooks - 9 Thunderbird - 12 Visual Basic - 13 Websites - 13 Win XP-Vista - 12, 16 Windows 7 - 5, 12 WordPerfect - 5 Yahoo - 9

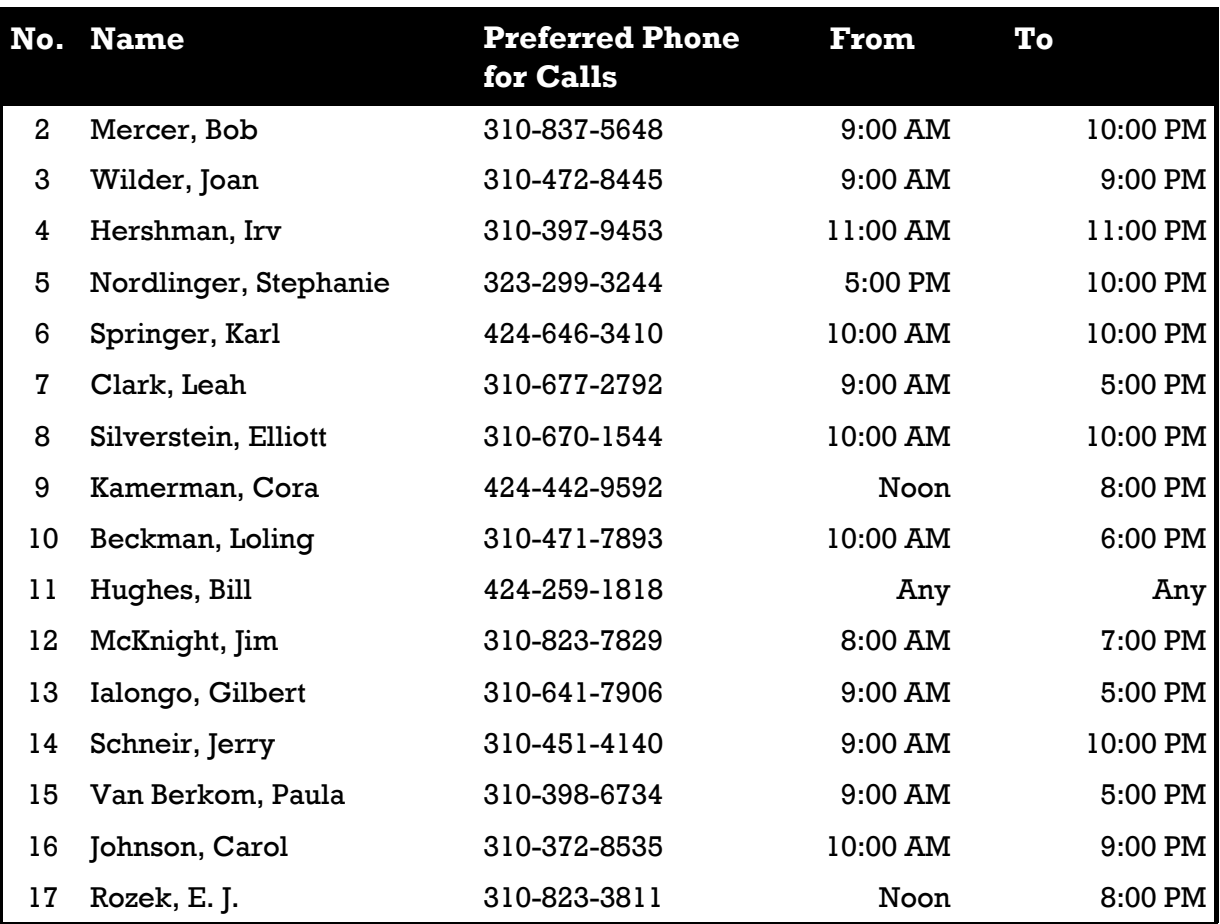

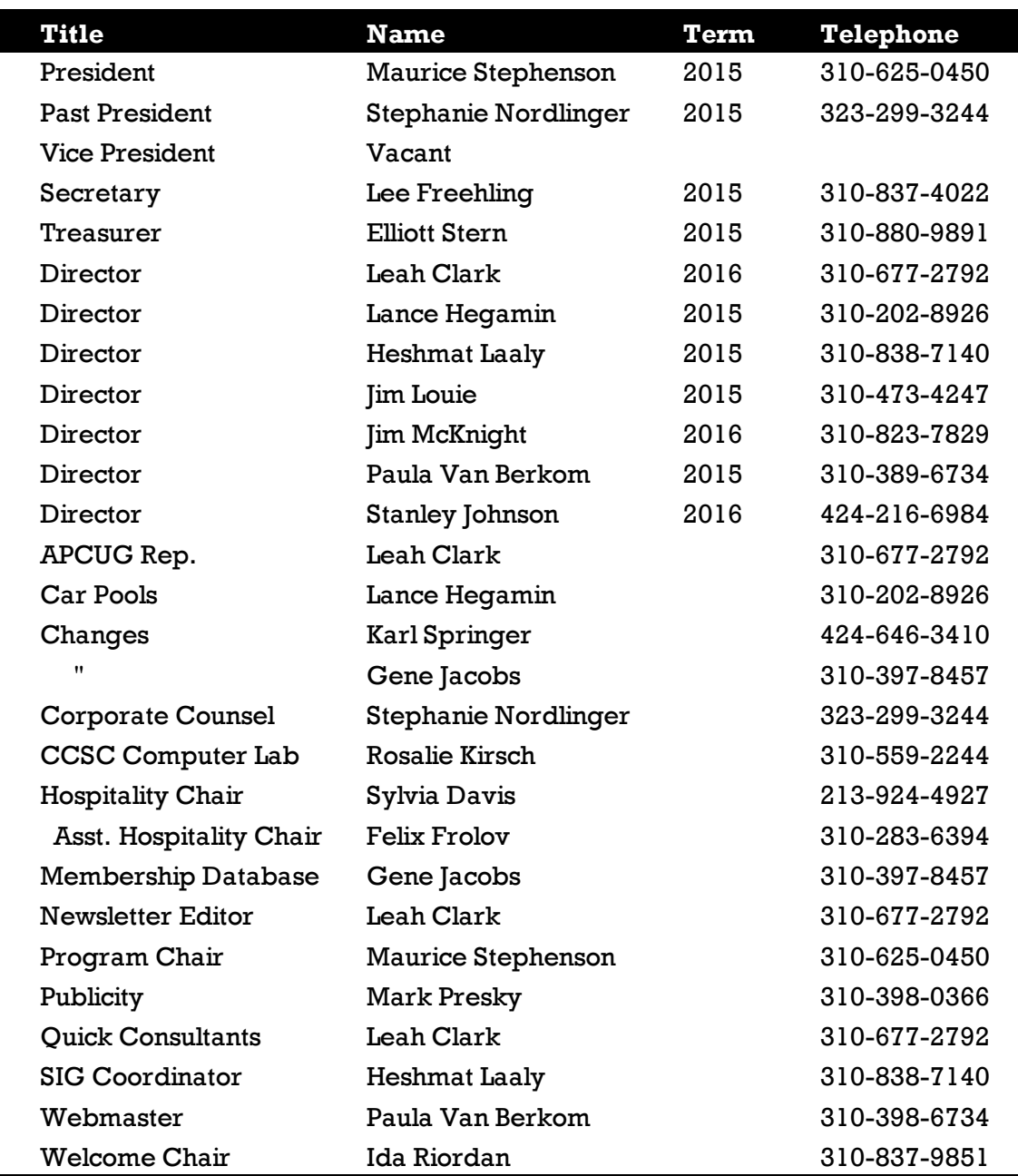

# **OFFICERS, DIRECTORS AND LEADERS**

# **Los Angeles Computer Society**

# **Contact Information**

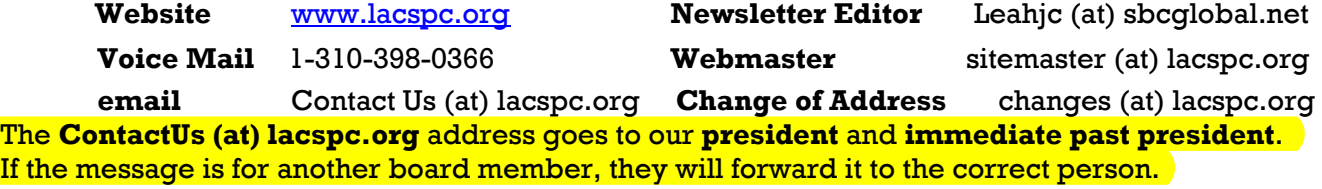

To contact other officers, directors, leaders or members directly, members may use our roster for phone numbers and email addresses.

### **SIRI FOR SENIORS (OR ANYONE)**

By **Larry McJunkin**, The Retired Geek This is Larry's last article; he's retired as The Retired Geek.

If you have an iPhone 4S or later, iPad with<br>Retina display, iPad mini, or iPod touch (5th  $\blacksquare$  f you have an iPhone 4S or later, iPad with generation), meet your new best digital friend – Siri. You've probably been ignoring Siri a lot simply because you may not be comfortable using it. But if you'll just talk to Siri as you would a friend, you'll be amazed how much it will help you during your day. Let's take a look at some of the most helpful things you can do. Things like sending messages, reading email, placing calls, setting reminders (very important for those of us with short memories) or even finding a restaurant or making dinner reservations. You can ask Siri to show you the Orion constellation or even how to flip a coin. Siri works hands-free, so you can ask it to show you the best route home and what your ETA is while driving. And it's connected to the world, working with Wikipedia, Yelp, Rotten Tomatoes (movie reviews), Shazam (song & artist recognition), and many other online services to help you find even more answers. The more you use Siri, the more you'll realize just how great it is. And just how much it can do for you.

### **How to Use Siri**

Press and hold the HOME button on your iOS device until you see "What can I help you with?" accompanied by a double-beep tone. Then, in a normal speaking voice tell Siri your command. Wait for Siri to respond to your request and display it. If you're driving, don't try to read it, but reply to Siri again, saying "I can't read it". Then Siri will read back your command for verification, which is very helpful with texts or emails, especially while driving.

### **Set Reminders, Alarms, Add to Your Calendar & More**

- "Set the timer for 10 minutes"
- "Stop the timer"
- "Reset the timer"
- "Pause the timer"
- "What time is it?"
- "What is the date?"

– "Wake me in 30 minutes." (one of my favorites for a power nap)

- "Remind me at 8am tomorrow morning to put out trash."
- "Remind me to record American Idol at 8pm."
- "Remind me to call Jack next Friday."
- "Set up a tee time for next Friday at 9am."
- "Add Yoga to my calendar for next Monday at 10am."

### **Location Based Reminders (Location must be enabled in Settings)**

- "Remind me when I arrive home to defrost the turkey."
- "Remind me when I arrive here to buy gas." (use "here" as the "place" at which you want to do something.)
- "Remind me when I arrive in Knoxville Ten nessee to call Sam."

### **Read and Send Emails or Texts (Use actual "First Last" names from your Contacts)**

- "Read my emails" (Siri will read aloud the time the email was sent, sender's name and subject.)
- "Send an email to James Brown" (Siri will then ask you "what would you like to say to James Brown?"
- "Email Bob and say I cannot play golf this weekend."
- "Send a message to Dave on his mobile and tell him I'll be 10 minutes late." (assumes Dave has a mobile phone in his contact)
- "Read my most recent email message."
- "Read my new text messages."
- "Text Brenda, See you soon, smiley, exclamation point"

### **Create Notes**

- "Note, the grandkids will be here the last week in July."
- "Create a shopping list note" (substitute any name for your list.)
- "Add bread, milk, and salami to the shop ping list note."
- "Find the shopping list note" (Siri will dis play your shopping list note.)

*(Continued on Page 18)*

# **NATIONAL CYBERSECURITY AWARENESS MONTH**

### **National Cyber Security Alliance**

[https://www.staysafeonline.org/ncsam/](https://www.staysafeonline.org/ncsam/resources/) [resources/](https://www.staysafeonline.org/ncsam/resources/)

N ational Cyber Security Awareness Month (NCSAM) – celebrated every October was created as a collaborative effort between government and indus-

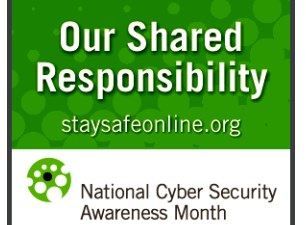

try to ensure every American has the resources they need to stay safer and more secure online.

Since its inception under leadership from the U.S. Department of Homeland Security and the National Cyber Security Alliance, NCSAM has grown exponentially, reaching consumers, small and medium-sized businesses, corporations, educational institutions and young people across the nation. 2015 marks the 12th year of National Cyber Security Awareness Month.

With recent legislation and support from the White House, cybersecurity is continuously a popular topic of discussion and rightfully so. More specifically, there is even stronger focus on consumers and their cyber safety. Everyone at every age is a consumer, and thus this year each theme will focus on the consumer and his/her needs regarding cyber security and safety. This year also marks the fifth anniversary of the **STOP. THINK. CONNECT**. campaign. NCSAM 2015 will highlight the overall message of STOP. THINK. CONNECT. and the capstone concepts of the campaign: "Keep a Clean Machine," "Protect Your Personal Information," "Connect with Care," "Be Web Wise" and "Be a Good Online Citizen."

**Presidential Proclamation:** President Barack Obama once again declared October as National Cyber Security Awareness Month for 2015.

**Weekly Themes:** NCSAM focuses on a different cybersecurity issue for each week in October

### *Week 1: October 1-2 Five Years of STOP. THINK. CONNECT. – Best Practices for All Digital Citizens*

Marking its fifth year on October 1, STOP. THINK. CONNECT. is simple, actionable advice that everyone can follow to stay safer and more

secure online. STOP: make sure security measures are in place. THINK: about the consequences of your actions and behaviors online. CONNECT: and enjoy the Internet. NCSAM will launch with a focus on making this basic advice a guiding principle so that we can navigate the Internet  $-$  and our digital lives  $-$  safely and more securely.

### *Week 2: October 5-9 Creating a Culture of Cybersecurity at Work* Intrusions into America's business and infrastructure networks pose economic and national security threats. All businesses face a number of cybersecurity challenges like being the target of cybercriminals, having intellectual property stolen or being attacked to disrupt our way of life. Cybersecurity must become a priority for every business and every industry. Companies need to proactively protect their most vital assets, employees and customers. Employees have a shared responsibility to do their part – especially as the traditional workplace changes with a mobile workforce, telecommuting and the blurring of lines between work and personal devices (BYOD). If a cybersecurity incident does occur, businesses need to read-ily respond, recover and collaborate with law enforcement by sharing threat information and aiding investigations. Week 2 will focus on providing resources that help businesses establish a culture of cybersecurity. Emphasis will focus on employee education, taking a risk management approach to cybersecurity and using tools like the DHS  $C^3$  Voluntary Program as an important first step.

*Week 3: October 12-16 Connected Communities and Families: Staying Protected While We Are Always Connected* Cybersecurity means staying protected in our interconnected world. From banking and shopping to healthcare, social networking and downloading the latest apps  $-$  we live robust, online lives. Wherever we are and however we access the digital world, every step we take to be safer will make ourselves, our families and our communities more secure. In our digital lives we may face any number of issues, from preventing or responding to cybercrime, cyberbullying and scams to teaching children to use the Internet safely, more securely and responsibly. We never use the Internet in isolation. Today, we

### *(National Cyber Security Awareness Month)*

(Continued from page 13)

are all digital citizens and need a strong knowledge base and skills to safely navigate our always-connected world. Week 3 will share simple ways we can protect ourselves and those around us along with what we can do if impacted by a breach, cybercrime or other issue.

### *Week 4: October 19-23 Your Evolving Digital Life*

In the 20th century, the Internet was about how an individual connects. In the 21st century, the Internet will evolve into how everything is connected to the Internet. Our cars are quickly morphing into "computers on wheels," the fully connected home is nearly a reality and connected medical devices may offer tremendous benefits to our health and safety. However, securing all of these devices in the vast Internet ecosystem will be a new challenge. The more connected we become, the more interdependent we will be on one another and the country's basic infrastructure – which keeps the lights on and the water running and enables Internet access. Week 4 will highlight where we were, where we are today and how we can keep our digital lives safer and more secure with emerging technology

### *Week 5: October 26-30 Building the Next Generation of Cyber Professionals*

One of the greatest risks to our cybersecurity is the shortage of professionals to protect the vast networks we are creating. The demand for cybersecurity experts is growing at three and a half times the pace of the overall IT job market. In addition to professionals whose jobs are to protect the Internet, the trend is for earlier adoption of technology by young people, including fully connected classrooms, access to mobile devices – phones, tablets and laptops – and more ways to socially connect with one another. It is essential that we graduate students entering the workforce and adulthood prepared to use technology safely, securely, ethically and productively. Week 5 will provide valuable information about cybersecurity careers as well as the need for the ongoing

Internet safety and security education toward building cyber-literate digital citizens.

Cybersecurity begins with a simple message everyone using the Internet can adopt: **STOP. THINK. CONNECT**. Take security and safety precautions, understand the consequences of your actions and behaviors online and enjoy the benefits of the Internet.

Use National Cyber Security Awareness Month to begin incorporating STOP. THINK. CON-NECT. into your online routine. For more ideas on promoting National Cyber Security Awareness Month, visit the Get Involved page.

### **Our Shared Responsibility**

We lead Internet-connected, digital lives. From our desks and homes to on the go, we work, learn and play online. Even when we are not directly connected to the Internet, our critical infrastructure—the vast, worldwide connection of computers, data and websites supporting our everyday lives through financial transactions, transportation systems, healthcare records, emergency response systems, personal communications and more impacts everyone.

Cybersecurity is the mechanism that maximizes our ability to grow commerce, communications, community and to content in a connected world.

The Internet is a shared resource, and securing it is *Our Shared Responsibility*. Our *Shared Responsibility* is once again our theme for National Cyber Security Awareness Month 2015.

No individual, business or government entity is solely responsible for securing the Internet. Everyone has a role in securing their part of cyberspace, including the devices and networks they use. Individual actions have a collective impact and when we use the Internet safely, we make it more secure for everyone. If each of us does our part—implementing stronger security practices, raising community awareness, educating young people or training employees—together we will be a digital society safer and more resistant from attacks and more resilient if an attack occurs.

# **STAY SAFE ON LINE**

# *(National Cyber Security Awareness Month)*

(Continued from page 14)

### **GLOSSARY OF TERMS**

**Botnet**—a network of private computers, each of which is called a "bot"(short for "robot") infected with malicious software (malware) and controlled as a group without the owners' knowledge for nefarious and, often, criminal purposes; computers are typically infected when users open up an infected attachment or visit an infected website. Infected computers are also referred to as "zombies"

**Cloud computing**—a technology that uses the Internet and remote servers to maintain data and applications, allowing users to access applications without installation and access to their personal files from any computer with Internet access; centralizes storage, memory, processing, and bandwidth; examples include Yahoo email or Gmail with the software managed by the cloud service providers Yahoo and Google.

**Denial of Service Attack/Distributed Denial of Service Attack (DDoS)**—type of online computer attack designed to deprive user or groups of users normally accessible online services; generally involves effort by hackers to temporarily or indefinitely interrupt or suspend services of a host connected to the Internet.

**Encryption**—the conversion of digital information into a format unreadable to anyone except those possessing a "key" through which the encrypted information is converted back into its original form (decryption), making it readable again.

**Firewall**—software or hardware that, after checking information coming into a computer from the Internet or an external network, either blocks the transmission or allows it to pass through, depending on the preset firewall settings, preventing access by hackers and malicious software; often offered through computer operating systems.

**Geotagging**—the process of adding geographical location, or label, to photographs, videos, Web sites, SMS messages, QR Codes, or RSS feeds; a geotag usually consists of latitude and longitude coordinates, altitude, distance, place names, and other details about the origin of the

media being tagged helping users find a variety of online location-specific information.

**HTTPS**—Hypertext Transfer Protocol Secure, provides secure communication over a network, such as the Internet; basically layers additional security measures over HTTP; used by financial and online commerce websites to ensure the security of private information.

**Keylogger**—also called *keylogging* and *keystroke logging*, is the action of tracking (or logging) the keys struck on a computer keyboard; usually runs hidden in the background and automatically records all keystrokes so that users are unaware of its presence and that their actions are being monitored.

**Malware**—short for *malicious software*, software that disrupts or damages a computer's operation, gathers sensitive or private information, or gains access to private computer systems; may include botnets, viruses, worms, Trojans, keyloggers, spyware, adware, and rootkits.

- **Botnet**—a network of private computers, each of which is called a "bot" (short for "robot") infected with malicious software (malware) and controlled as a group without the owners' knowledge for nefarious and, often, criminal purposes. Infected computers are also referred to as "zombies."
- **Virus**—type of malware that has a reproductive capacity to transfer itself from one computer to another spreading infections between online devices.
- **Worm**—type of malware that replicates itself over and over within a computer.
- **Trojan**—type of malware that gives an unauthorized user access to a computer.
- **Spyware**—type of malware that quietly sends information about a user's browsing and computing habits back to a server that gathers and saves data.
- **Adware**—type of malware that allows popup ads on a computer system, ultimately taking over a user's Internet browsing.
- **Rootkit**—a type of malware that opens a permanent "back door" into a computer system; once installed, a rootkit will allow more and more viruses to infect a computer as various hackers find the vulnerable computer exposed and attack.

a pro

# *(National Cyber Security Awareness Month)*

### (Continued from page 15)

**Phishing**—sending emails that attempt to fraudulently acquire personal information, such as usernames, passwords, social security numbers, and credit card numbers, by masquerading as a trustworthy entity, such as a popular social web site, financial site, or online payment processor; often directs users to enter details at a fake website whose look and feel are almost identical to the legitimate one.

**SMiShing** – An alternative form of phishing that occurs via text or SMS message.

**Spam**—the use of electronic messaging systems to send unsolicited bulk messages (usually advertising or other irrelevant posts) to large lists of email addresses indiscriminately.

**Spyware**—a type of malware (malicious software) installed on computers that collects information about users without their knowledge; can collect Internet surfing habits, user logins and passwords, bank or credit account information, and other data entered into a computer; often difficult to remove, it can also change a computer's configuration resulting in slow Internet connection speeds, a surge in pop-up advertisements, and unauthorized changes in browser settings or functionality of other software.

**WiFi**—a technology that allows an electronic device (personal computer, video game console, smartphone, tablet, digital audio player) to exchange data wirelessly (using radio waves) over a computer network.

**WiFi Hotspot**—a wireless access point to the Internet or other computer network over a wireless local area network through the use of a router connected to a link to an Internet service provider; frequently found in coffee shops and other public establishments, a hotspot usually offers Internet access within a range of about 65 feet (20 meters) indoors and a greater range outdoors; many smartphones provide built-in ability to establish a WiFi hotspot.

# **STOP. THINK. CONNECT**

# **DOWNLOADING, PURCHASING AND INSTALLING WINDOWS 8.1 APPS**

By **Rosita Herrick**, Yahoo Forum Moderator, Sarasota Technology User Group, FL <http://thestug.org>

Rosita (at) thestug.org

In addition to being a computer operating sys-<br>tem, Windows 8.1 is blurring the line between  $\mathsf I$  tem, Windows 8.1 is blurring the line between the old ways of working on a computer and the access to information used by tablets and smart phones. The distribution of apps that perform individual tasks is one of the ways.

In additions to apps that come with the operating system, Microsoft has created a store for apps distribution.

### **The Store APP**

The Store app can be found either on the Start screen or on the Task bar.

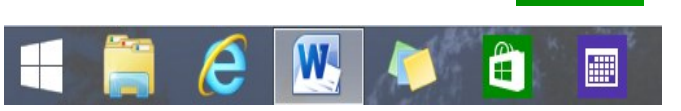

**Access to the Internet is required for accessing the Store.**

- You access the store app by clicking on the tile/icon.
- When the app opens you have quite a few options to search for items of interest.
- Once you find an app of interest, just click on it. On the page that opens, you will find information about the app such as number of downloads, reviews with ratings, and a description of the app.
- The app might be free, might have a price, or it can be downloaded for trial.
- Usually a Microsoft account is required.
- To install the app, click on the *Install* button.

### **Maintaining Apps**

Periodically, there are updates for apps to either enhance them or fix some problem.

To check for updates go to the Store app.

On the upper right side of the screen, if there are updates available for any of the apps, you will see a link in green.

Updates (3)

# *(Downloading, Purchasing and Installing Windows 8.1 Apps)*

(Continued from page 16)

In this case there are updates available for three of my installed apps (not distributed with the system. Clicking on this link displays the three apps that are scheduled for an update.

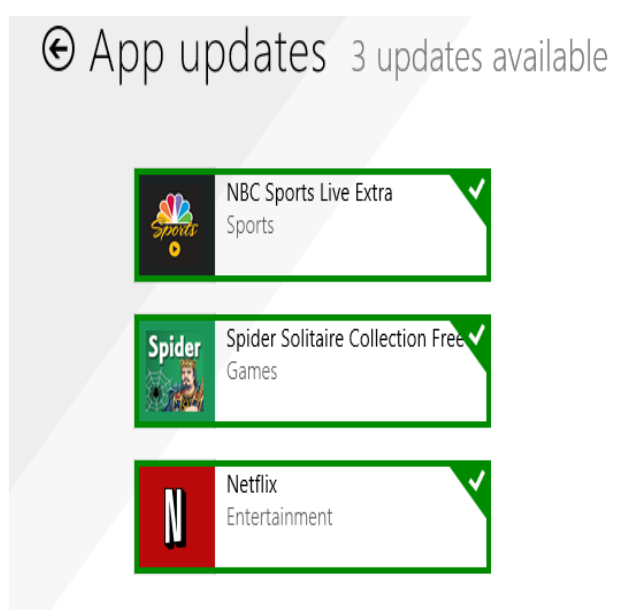

The check mark on the right corner shows that the update is selected to install. It can be unchecked with a right click

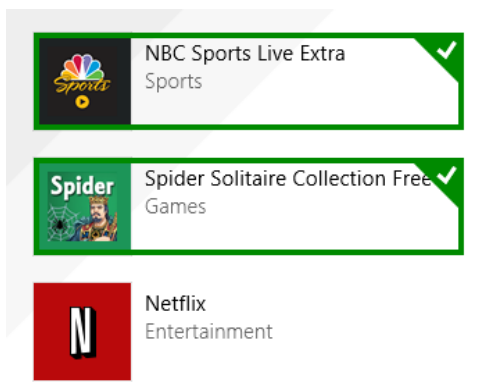

Now I can update the two remaining apps by clicking on the install icon at the bottom of the page.

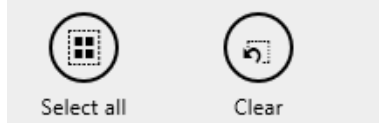

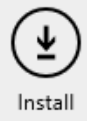

Once I click on install, the following page displays

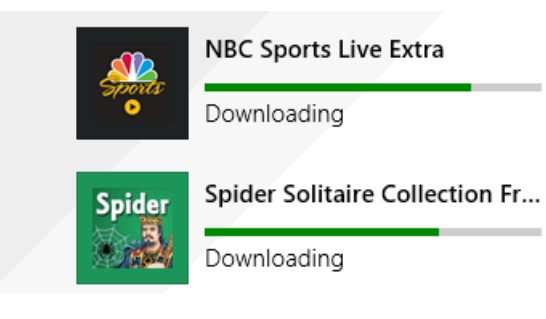

The amount of time the download and install takes depends on the speed of your Internet connection, the size of the update and the speed of your computer.

Once the download and install are completed the next message on the screen will be:

# Your apps were installed

You can now close the Store app.

### **Uninstalling an app**

This process is very simple.

1. Find the app with the search charm.

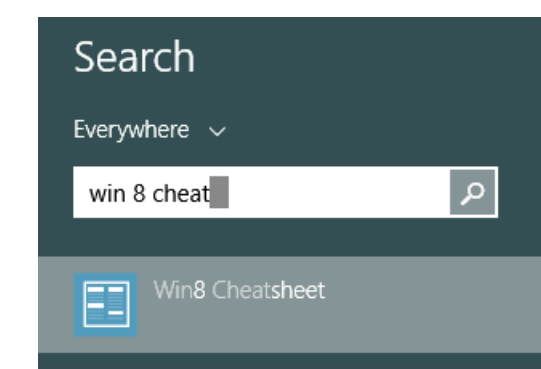

2. Right click on the icon and this box will appear.

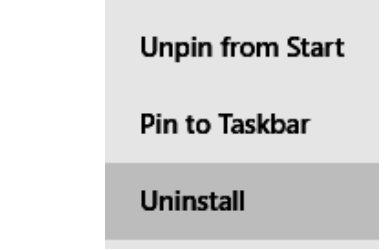

3. Click on Uninstall and Windows will remove the app from your system.  $\blacklozenge$ 

### **PAGE 18** USER FRIENDLY — THE LOS ANGELES COMPUTER SOCIETY NEWSLETTER **OCTOBER 2015** *(SIRI FOR SENIORS (OR ANYONE))*

### (Continued from page 12)

### **Some Other Things You Can Ask/Tell Siri (Use your imagination for more…Siri will likely know the answer)**

- "What movies are playing today at the Regal Cinema in Knoxville?"
- "What is the temperature?"
- "What is the current weather in Kansas City?"
- "What is the forecast for tonight?"
- "Search for Italian recipes that use bow-tie pasta."
- "Find a table for four tonight in Dallas Texas."
- "What time does the sun set tonight in Paris?"
- "What are names of the band members in Three Dog Night?"
- "Did the Tennessee Vols win last night?" (I sure hope they did!"
- "Are there any Mexican restaurants near me?"
- "Where's a good Indian place around here?" (Siri understands slang and will as sume you mean an Indian restaurant.)
- "How many cups are in a gallon?"
- "Who starred in the movie *Gravity?*"

### **Special Tip**

Here's a really helpful Siri tip you can apply in any way you want - to any contact.

– Tell Siri, "Brenda Smith is my wife.".

This explains to Siri how people in your contacts are related to you, like your mom, dad, or wife, and it will know who you're referring to the next time you ask Siri to contact someone. Then just

### **NOTICE**

The columns, reviews and other expressions of opinion in *User Friendly* are the opinions of the writers and not necessarily those of the Los Angeles Computer Society. LACS became a California non-profit corporation on July 17, 1991. It's predecessor was the UCLA PC Users Group.

The Editor of *User Friendly* will accept contributions of any suitable length from members.

Articles should be sent to

Leahjc (at)sbcglobal.net as plain text in an email message or as a Word document. The deadline for submitting articles is the **18th of the month.**

tell Siri to "Call my wife."

Siri is nothing more than artificial intelligence, maximized in a way to help you with obtaining answers, finding tips and tricks, locating entertainment, staying organized, staying in touch, keeping up with your favorite sports teams, and much, much more. Experiment by simply asking Siri any question that comes to mind and you'll quickly realize just how helpful it is.  $\blacklozenge$ 

\_\_\_\_\_\_\_\_\_\_\_\_\_\_\_\_\_\_\_\_\_\_\_\_\_\_\_\_\_\_\_\_\_\_\_\_\_\_\_\_\_\_\_\_

### **LAUGHING OUT LOUD**

HI, MY NAME IS BILL GATES AND TODAY I'LL TEACH YOU HOW TO COUNT TO TEN:

1, 2, 3, 95, 98, NT, 2000, XP, VISTA, 7, 8, 10

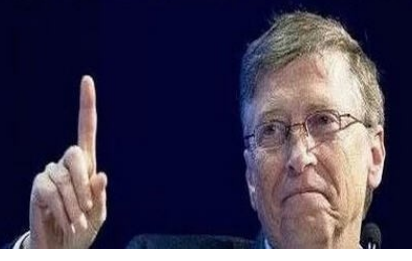

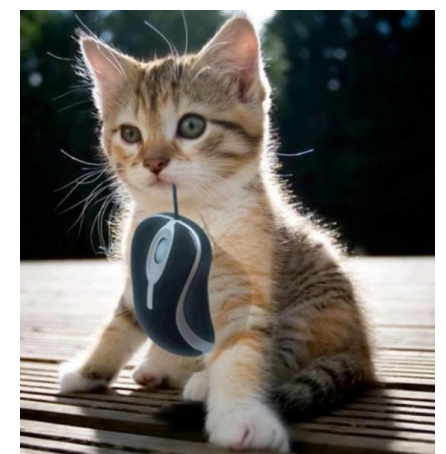

### **COPYRIGHT © 2015**

by the Los Angeles Computer Society, an all-volunteer, tax-exempt [IRC Section 501(c)(3)] nonprofit California corporation. All rights reserved. *User Friendly* is published monthly. Subscriptions are included in membership dues. Reproduction of any material here by any means is expressly prohibited without written permission, except that other nonprofit User Groups may reprint LACS articles in substantially unaltered form if credit is given to the author and this publication and an email is sent to leahjc(at)sbcglobal.net reporting the reprint information (user group and the name and date of the publication.) Product and company names are the trademarks of their respective owners.

### **OCTOBER 2015 USER FRIENDLY — THE LOS ANGELES COMPUTER SOCIETY NEWSLETTER**

**MEMBERSHIP INFORMATION**

### **Annual membership Dues:**

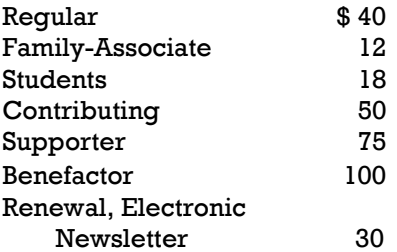

A subscription to *User Friendly* is included with membership.

**Associate members** are people who live in the same household or work for the same company as a regular member; they do not receive their own subscriptions to *User Friendly*, but may read it on the LACS website.

Students must prove full-time status.

In addition to monthly general meetings, members enjoy these special benefits:

- Monthly printed Newsletter *User Friendly*. We publish your article submissions or free classified ads to buy or sell your computer items.
- Get help by phone from Members who are Quick Consultants listed in User Friendly.
- Get help by email by using our LACSLIST Yahoo Group Mail List. Simply address your email questions to lacslist (at) yahoogroups.com
- Receive important news and announcements via LACS's Yahoo Group email lists.
- Special Interest Groups (SIGs) to help solve your problems regarding selected topics.
- Eligibility to win door prizes in the General Meeting's "Lucky Draw."
- Information on training, swap meets and trade shows.
- Occasional product discounts, special offers, etc.
- Free software and computer books (if you review them for User Friendly.)
- Rewards for Recruiting Members: LACS will extend your membership for three months for each new Regular member you recruit.

LACS Membership Application

**Please bring your dues and this form to a meeting or mail them to:**

**11664 NATIONAL BLVD. #343, LOS ANGELES CA 90064-3802 Please PRINT Clearly CLEAR EXECUTE:** I New [ ] Renewal

 $\_$  , and the set of the set of the set of the set of the set of the set of the set of the set of the set of the set of the set of the set of the set of the set of the set of the set of the set of the set of the set of th

- [ ] Regular \$40.00 [ ] Associate \$12.00 [ ] Student \$18.00
- [ ] Renewal with electronic, no paper, newsletter \$30.00
- [ ] Contributor \$50.00 [ ] Supporter- \$75.00 [ ] Benefactor \$100.00 [ ] Other \$\_\_\_\_\_\_\_

Name: First Last  $\_$  , and the set of the set of the set of the set of the set of the set of the set of the set of the set of the set of the set of the set of the set of the set of the set of the set of the set of the set of the set of th Name of Associate: First Last  $\_$  , and the set of the set of the set of the set of the set of the set of the set of the set of the set of the set of the set of the set of the set of the set of the set of the set of the set of the set of the set of th Address:  $\_$  , and the set of the set of the set of the set of the set of the set of the set of the set of the set of the set of the set of the set of the set of the set of the set of the set of the set of the set of the set of th City, State,  $Zip + 4$  $\_$  , and the set of the set of the set of the set of the set of the set of the set of the set of the set of the set of the set of the set of the set of the set of the set of the set of the set of the set of the set of th Day Phone: Evening Phone: [ ]Do not publish in roster  $\_$  , and the set of the set of the set of the set of the set of the set of the set of the set of the set of the set of the set of the set of the set of the set of the set of the set of the set of the set of the set of th email Address:  $\_$  , and the set of the set of the set of the set of the set of the set of the set of the set of the set of the set of the set of the set of the set of the set of the set of the set of the set of the set of the set of th Who invited you to join LACS?

Revised: February 2015 ljc

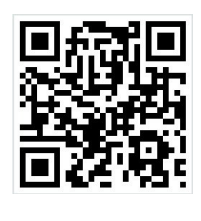

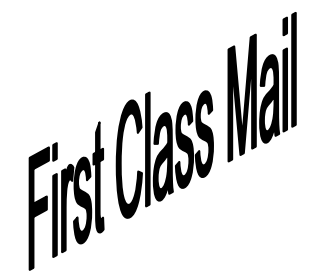

Editor…..………… Leah Clark Electronic Editor ..Karl Springer Indexer ……….….Leah Clark Proof Readers …...Virginia Ford, Lance Hegamin, Jim McKnight, Stephanie Nordlinger and Charlotte Semple

### **FREE!**

Earn 3 months of free membership for every new regular member you bring in.

*User Friendly* is published by the Los Angeles Computer Society, 11664 NATIONAL BLVD, #343 LOS ANGELES CA 90064-3802

Voicemail: 310– 398-0366. Web site:<http://www.lacspc.org> Subscription is included in the membership dues.

### **DIRECTIONS TO GENERAL MEETING**

### *From the North***:**

Take Sepulveda Blvd. SOUTH to W. 80th St. Turn WEST-right and go about one mile to Emerson Ave. Turn SOUTH-left and go one long block to W. 80th Place. Fellowship Hall is on the Northwest corner of Emerson and W. 80th Place.

*From the South, East or West:* Take Manchester Ave. to Emerson Ave. Turn North and go about eight blocks to W. 80th Place. Fellowship Hall is on the Northwest corner of Emerson and W. 80th Place. There is plenty of street parking and a small parking lot West of the church.

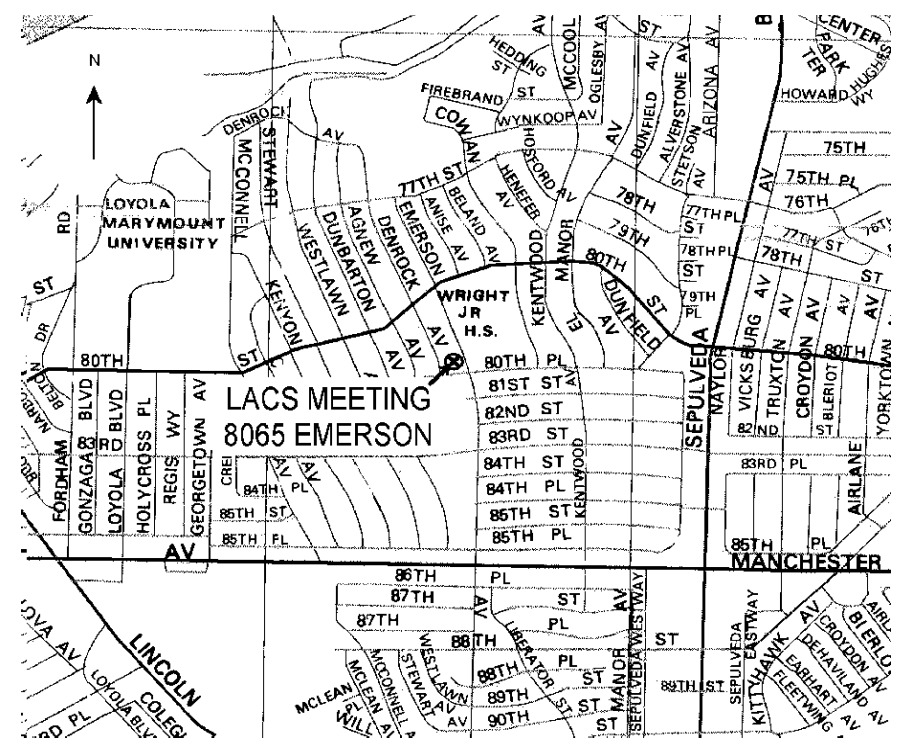